## **Połączenie do sieci akademickiej Wifi**

1) W celu skonfigurowania dostępu do akademickiej sieci bezprzewodowej, należy na głównym ekranie przesunąć palcem z góry na dół, aby pojawiło się menu jak poniżej, po czym klikamy przycisk zębatki

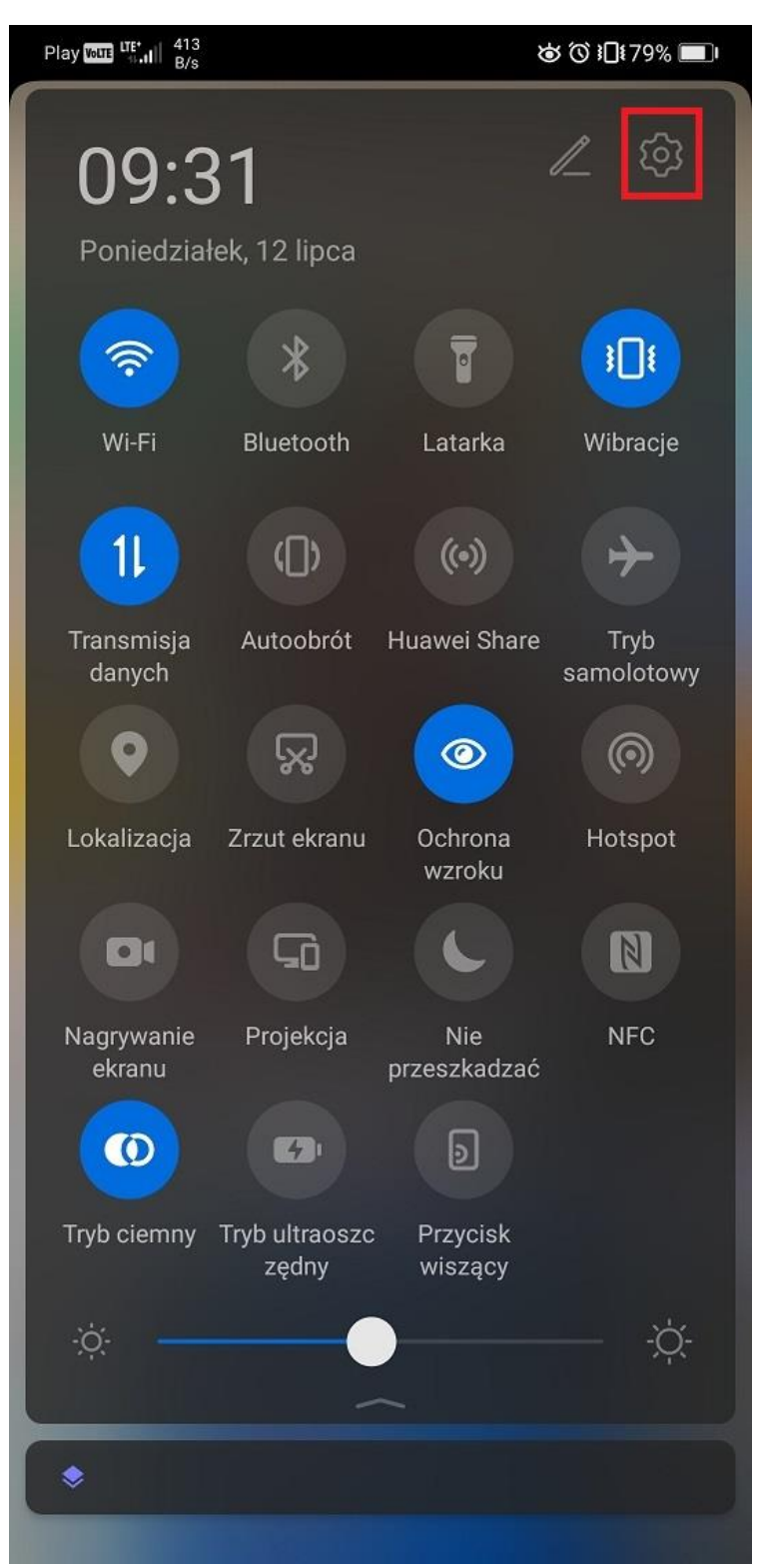

2) W ustawieniach wybieramy Wi-Fi

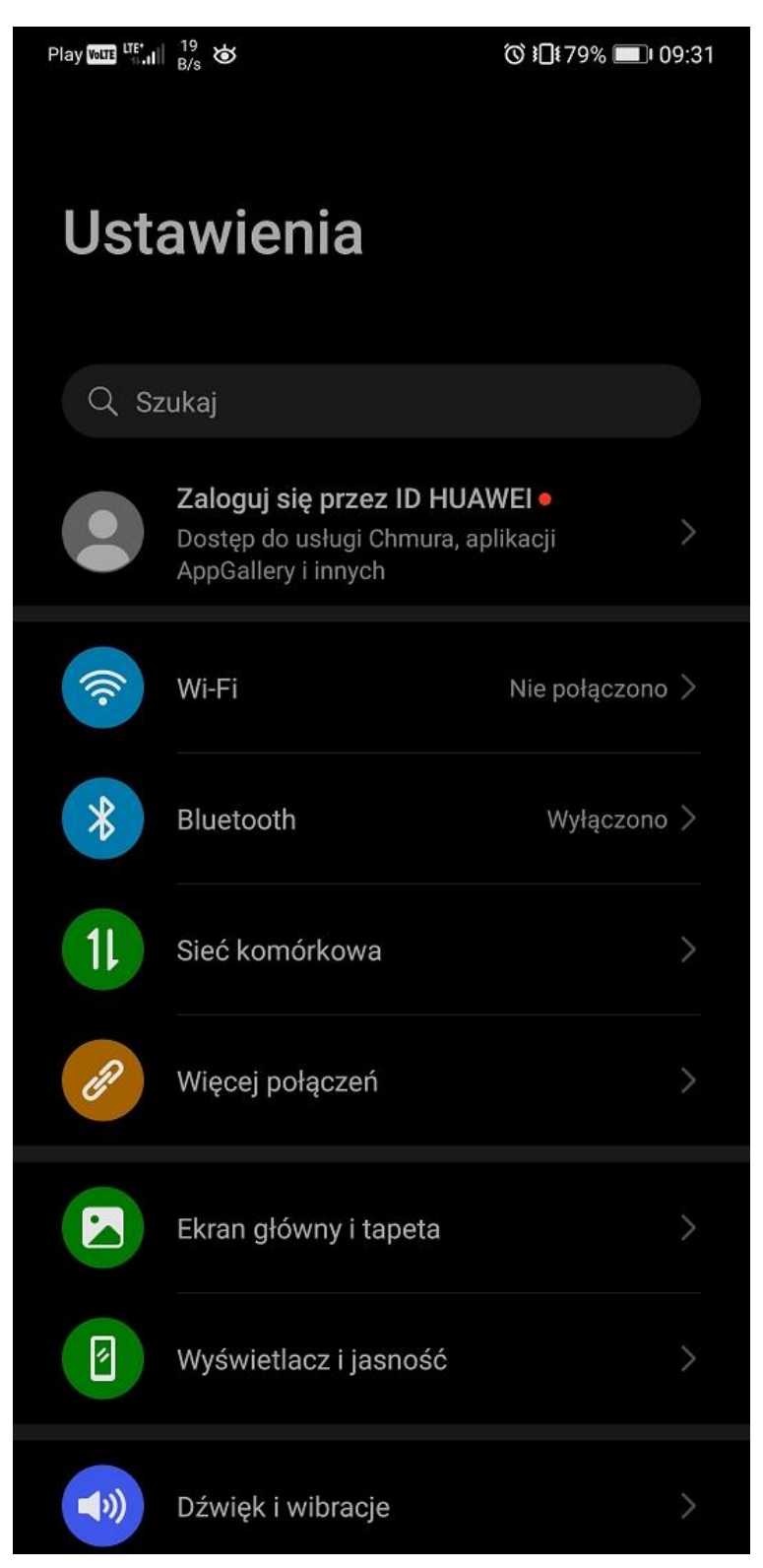

3) Wybieramy z dostępnych sieci bezprzewodowych sieć o nazwie akademika np. "Feniks"

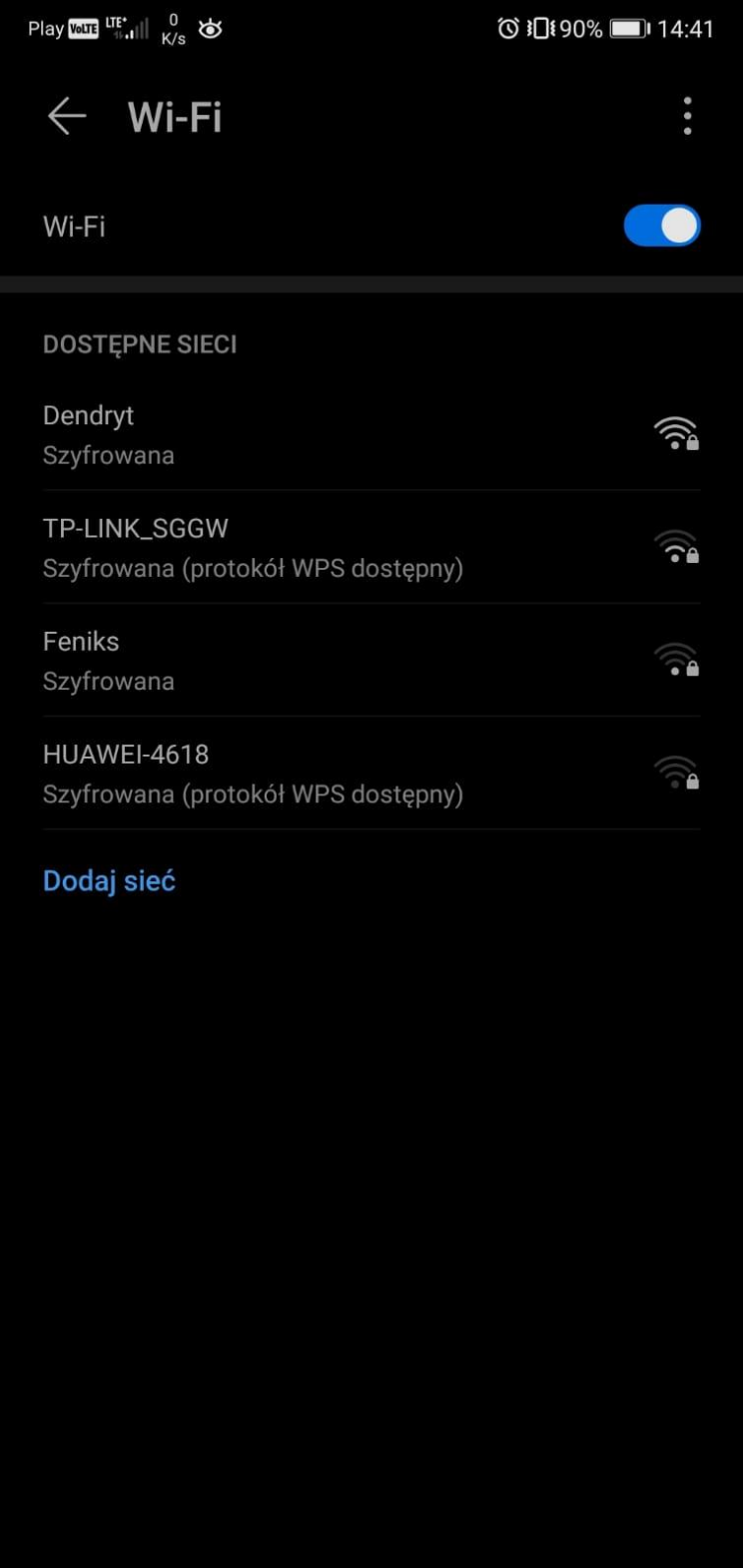

4) Pojawi się okno logowania do sieci, w którym należy podać: Metoda EAP – PEAP, Uwierzytelnienie Phease 2 - MSCHAPv2, Certyfikat CA – Nie sprawdzaj poprawności Tożsamość - nazwa użytkownika ([s123456@sggw.edu.pl\)](mailto:s123456@sggw.edu.pl) i hasło

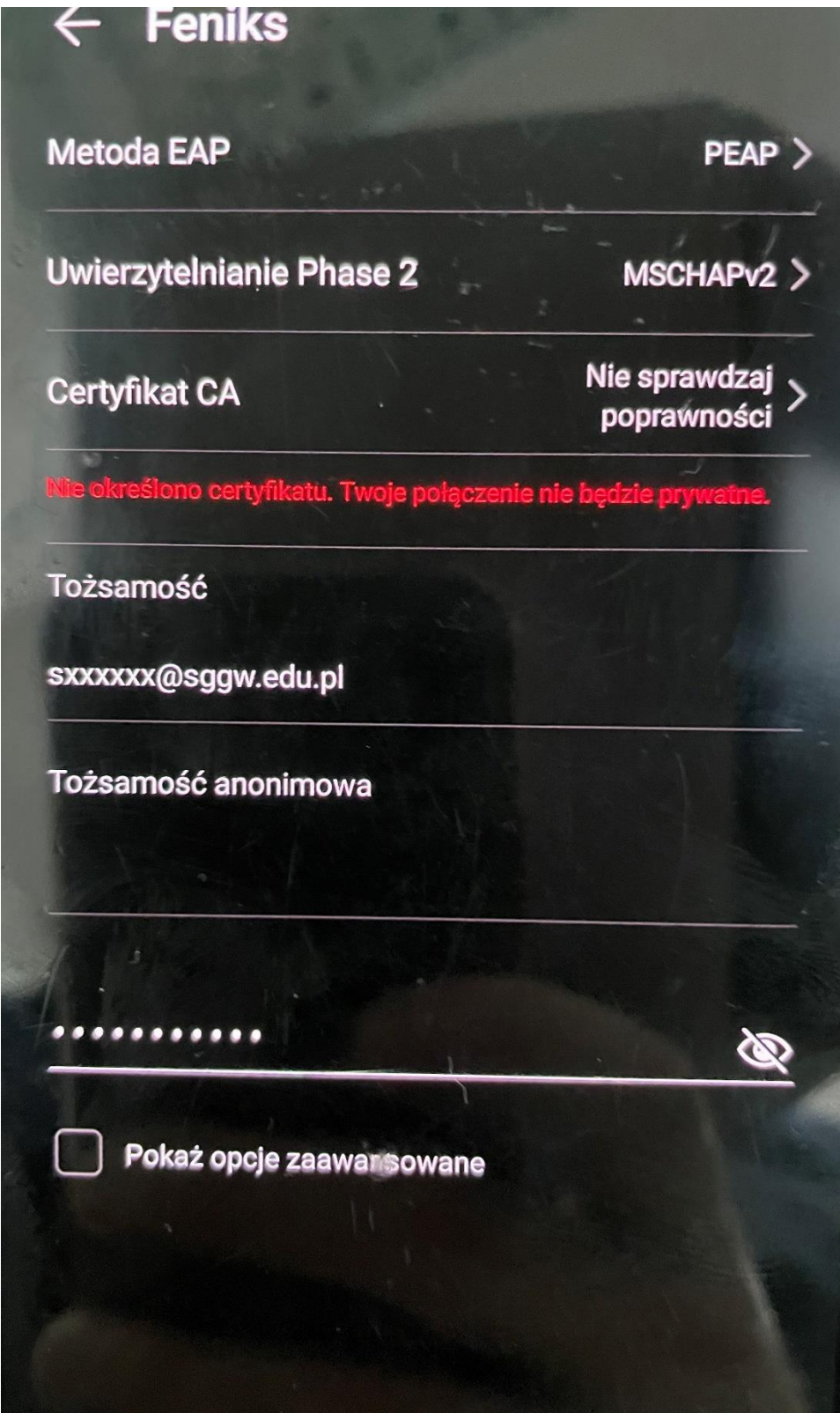

5) Po prawidłowym uwierzytelnieniu połączenie z siecią zostanie ustanowione

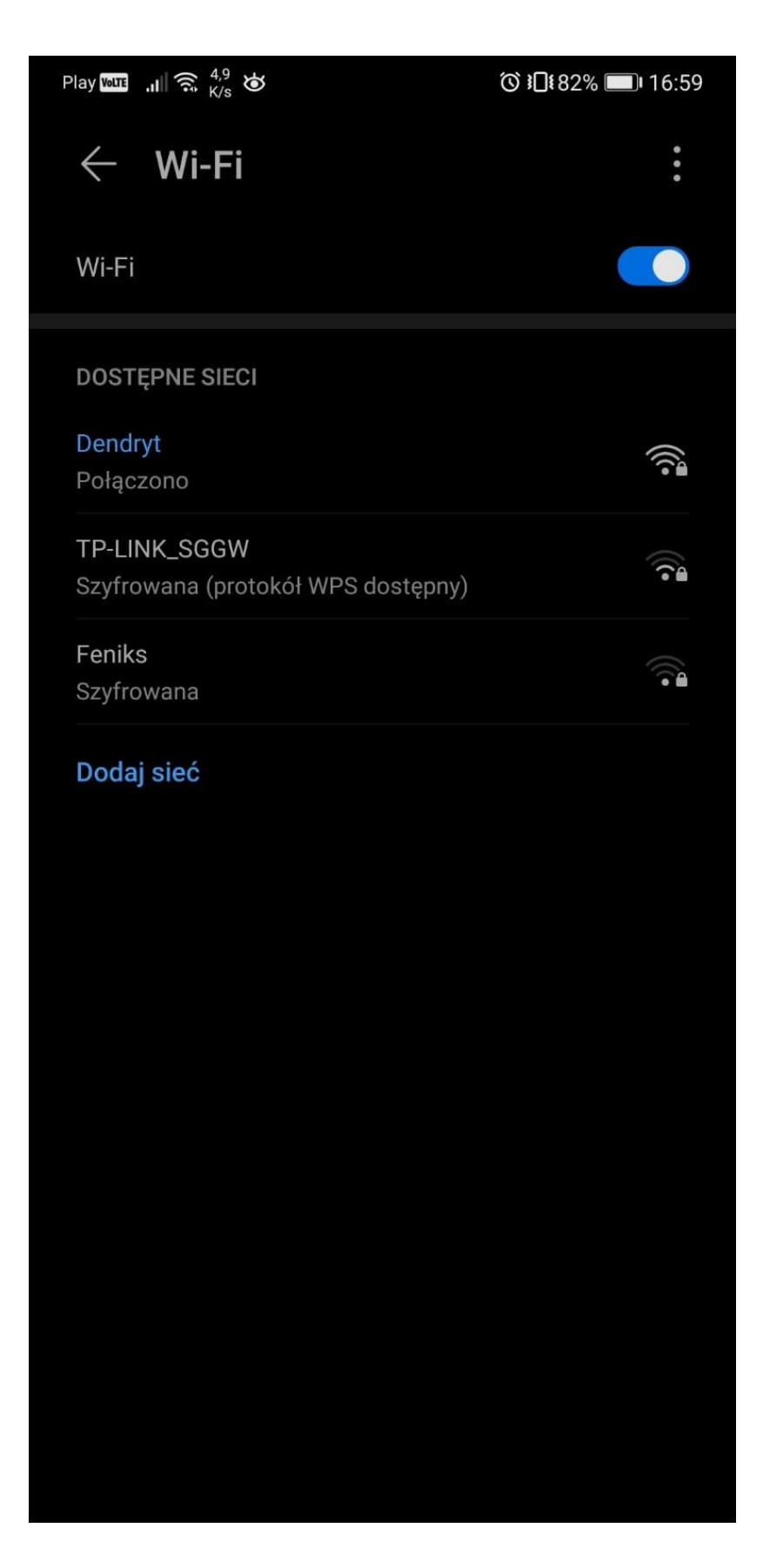